# 文档

文档模块主要包括【课件】和【画笔】,课件由 **BJLDocumentVM** 管理, 画笔由 BJLDrawingVM 管理。

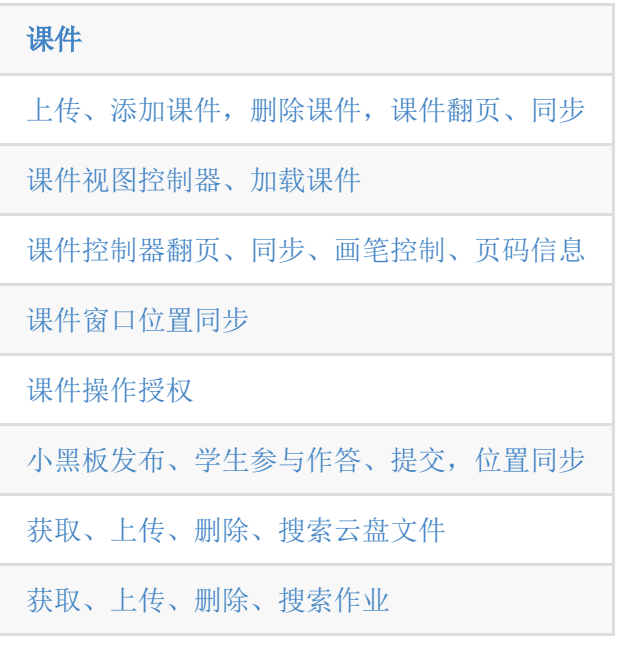

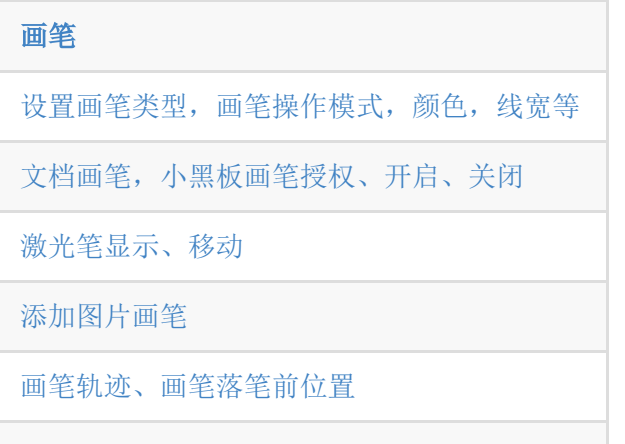

[蓝牙连接手写板](#page-41-0)

# <span id="page-1-0"></span>**1.** 课件

SDK 支持 PDF、Word、动效 PPT 等文档的显示,教室里面默认 至少有一个白板课件,上传课件支持图片,PDF 文件,Word 文 件,PPT 文件。

### <span id="page-1-1"></span>**1.** 课件控制器显示

SDK 支持为每一个课件获取一个视图,也支持所有课件使用同一 个视图,目前大班课场景一般是使用同一个视图,专业小班课场 景下每个课件单独一个视图管理。课件视图支持设置的参数参考 BILSlideshowUI 。

设置课件类型:SDK 提供 native 和 H5 两种类型的课件。 native 课件加载快、支持缩放手势, 但不支持 PPT 动画; H5 课件加载略慢, 不支持缩放手势, 支持 PPT 动画。默认 使用 **H5** 课件。目前 SDK 支持课件的动态切换,在使用 H5 课件的情况下,教室里存在动态课件,将会使用 H5 课件, 教室里只有静态课件的时候,将会使用 native 课件, native 课件是使用 CollectionView 加载静态图片的方式实 现的,因此课件的尺寸和位置必须设置为整数的 pt 值, 避 免视图无法渲染的情况。SDK 支持动态开关 PPT 动效, 设 置 BJLRoom 的 disablePPTAnimation 可即时切换课件 类型。

1. // 设置课件类型, 不设置则默认使用 H5 课件 2. self.room.disablePPTAnimation = NO; // YES: native, NO: H5

大班课直接通过 BJLRoom 的 slideshowViewController | 获取课件视图。 1. @property (nonatomic, readonly, nullable) UIViewController<BJLSlideshowUI> \*slideshowViewController;

#### $1. /$ \*\*

- 2. 设置静态课件尺寸
- 3. 加载课件图片时对图片做等比缩放,长边小于/等于 `imageSize`
- 4. 单位为像素,默认初始加载 1080, 取值在 `BJLAliIMGMinSize` 到 `BJLAliIMGMaxSize` 之间 (1  $~1096$
- 5. 不建议进教室成功后设置此参数,因为会导致已经加载 过的图片缓存失效
- 6. 只对静态课件生效,参考 `BJLRoom` 的 `disablePPTAnimation`
- 7. \*/
- 8. self.room.slideshowViewController.imageSize = 720;
- 1. // 显示课件视图, 将 BJLRoom 的课件视图添加到当前 viewController 的对应视图
- 2. [self
	- addChildViewController:self.room.slideshowViewCon
- 3. [self.slideshowView addSubview:self.room.slideshowViewController.view
- 4. [self.room.slideshowViewController didMoveToParentViewController:self];
- 5.
- 6.

self.room.slideshowViewController.shouldSwitchNat

- $=$   $\hat{\ }$ (NSString \* Nullable documentID, void
- (^\_Nonnull callback)(BOOL)) {
- 7. bjl strongify(self);

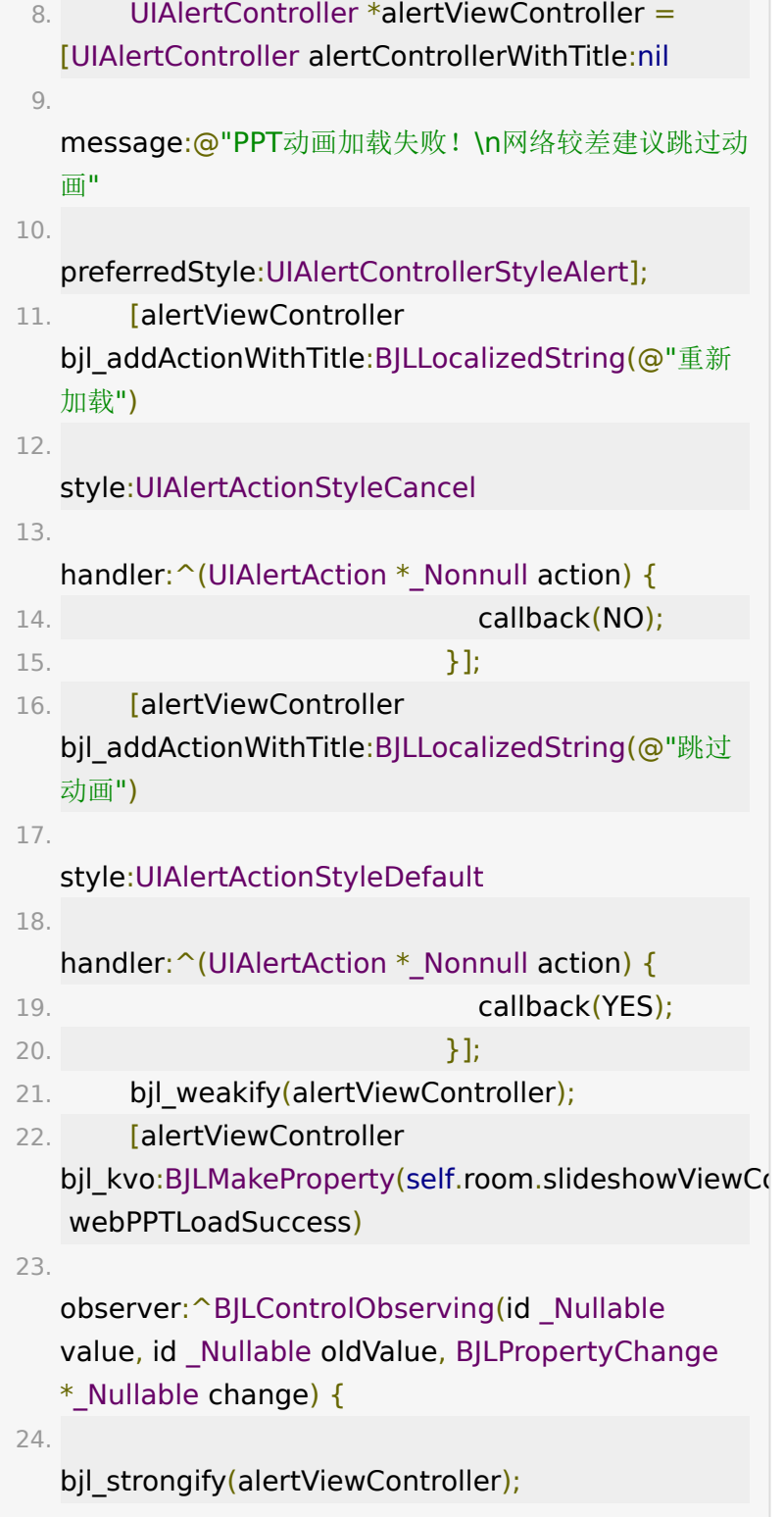

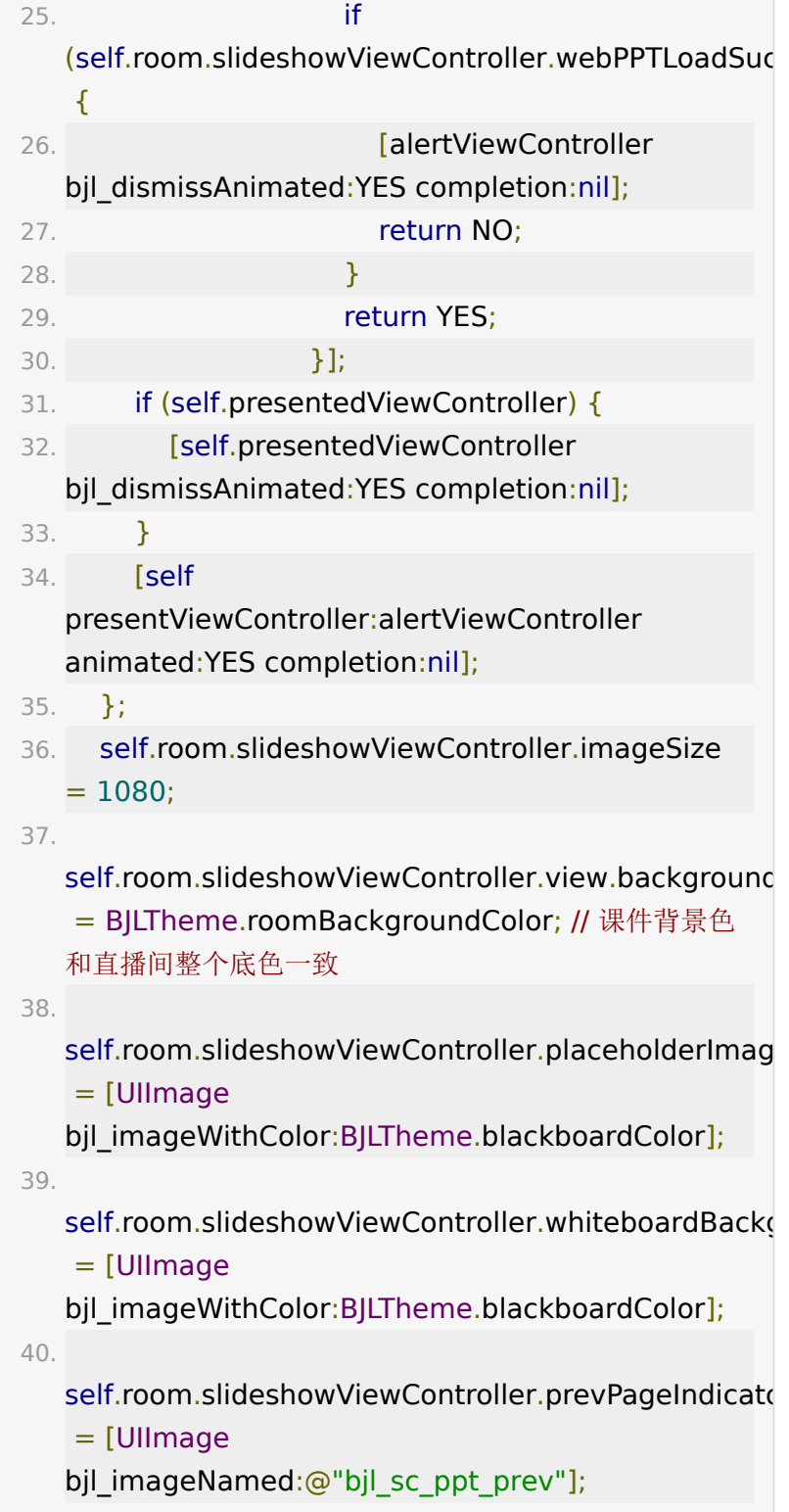

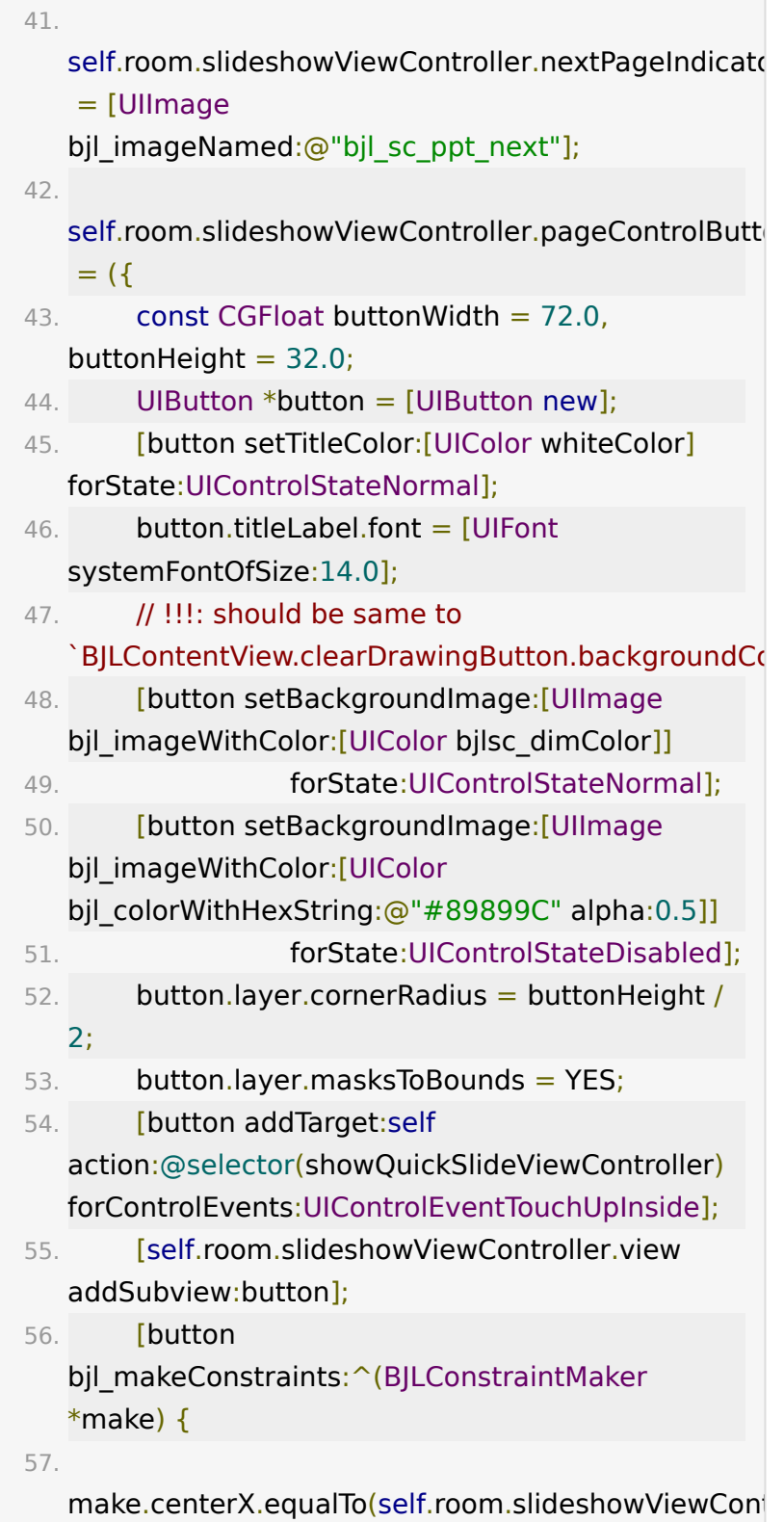

```
• 专业小班课通过 BILDocumentVM 获取黑板视图和课件视
 图。
58. 
   make.bottom.equalTo(self.room.slideshowViewCont
59. 
   make.size.equal.sizeOffset(CGSizeMake(buttonWidt
     buttonHeight));
60. }];
61. button;
62. });
63. [self.room.slideshowViewController.view
   bjl_makeConstraints: ^(BJLConstraintMaker
   *_Nonnull make) {
64. make.edges.equalTo(self.slideshowView);
65. }];
```

```
1. /** 黑板视图控制器 */
2. @property (nonatomic, readonly)
 UIViewController<BJLBlackboardUI>
 *blackboardViewController;
3. /** 黑板页数 */
```

```
4. @property (nonatomic, readonly) NSInteger
  blackboardContentPages;
```
- 5. /\*\* 设置黑板视图(blackboardViewController)的默 认背景图 \*/
- 6. @property (nonatomic) UIImage \*blackboardImage;
- 7. // 获取当前黑板页码

8. CGFloat localPageIndex =

self.room.documentVM.blackboardViewController.pa

9.

- $10.$  /\*\*
- 11. 指定文档 ID 创建对应的视图控制器
- 12. #param documentID 文档 ID, 通过 BJLDocument 的 documentID 获得
- 13. #return 对应文档的视图控制器
- 14. \*/
- 15. (UIViewController<BJLSlideshowUI> \*)documentViewControllerWithID:(NSString \*)documentID;

# <span id="page-7-0"></span>**2.** 同步以及更新课件视图位置

专业小班课引入了课件窗口,各端可以在教室内相同比例的桌面 上同步课件窗口的尺寸和位置。

更新窗口行为:

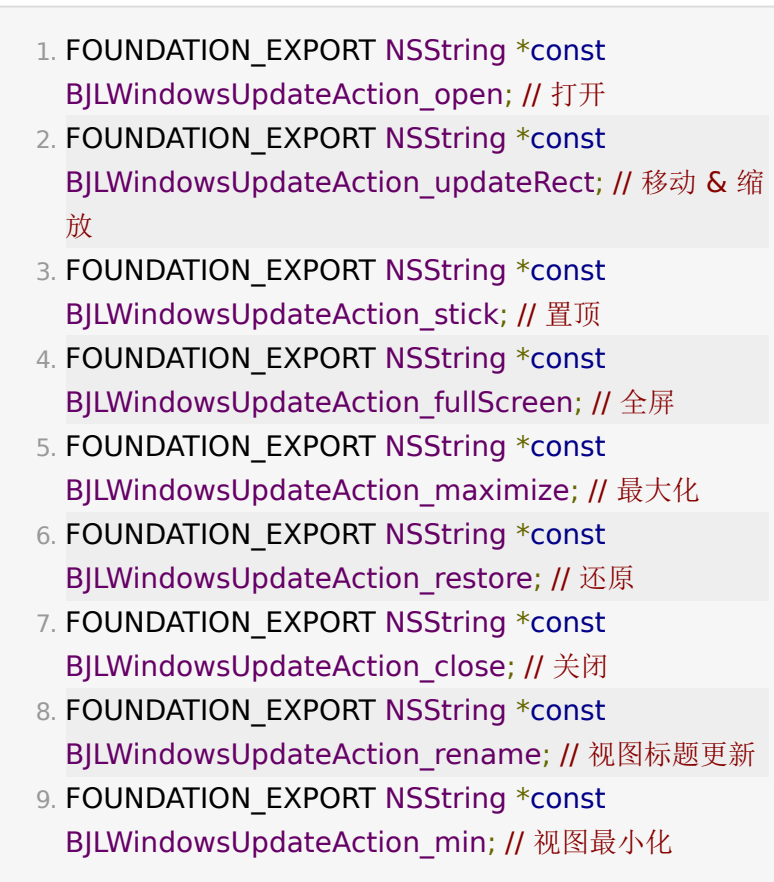

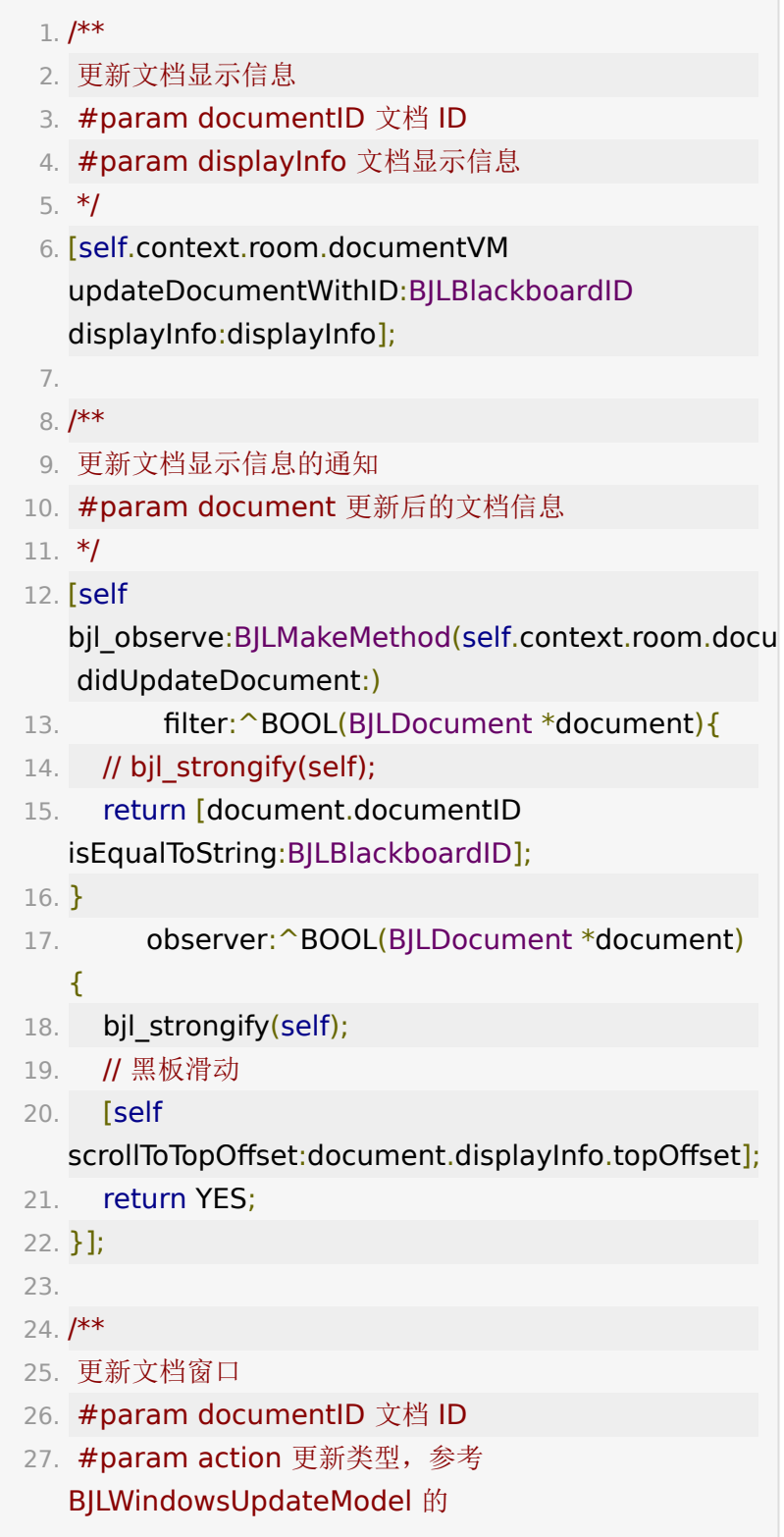

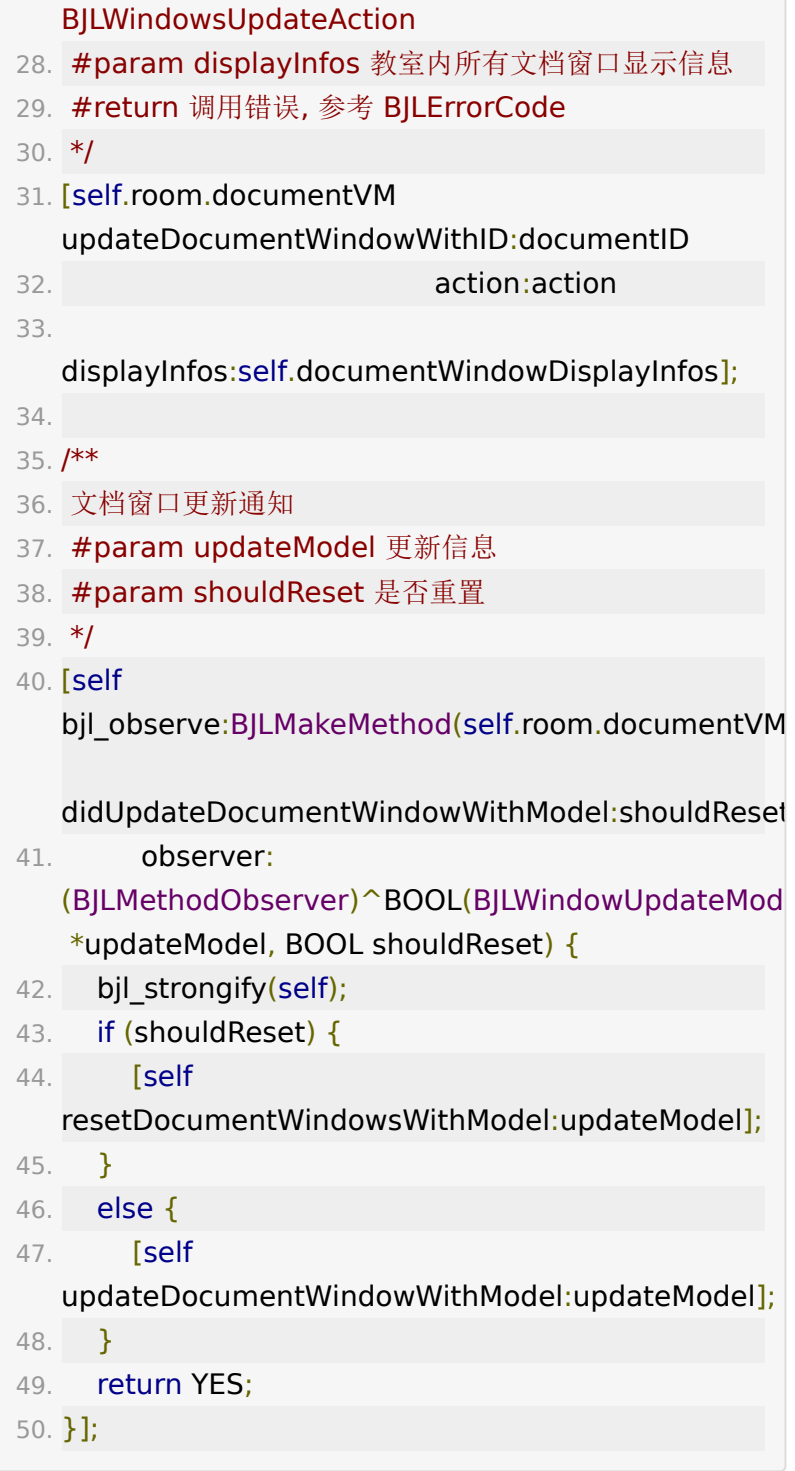

# <span id="page-9-0"></span>**3.** 课件控制器管理

课件控制器实现了 BJLSlideshowUI 协议, 提供了通用的 API, 加载图片尺寸, 翻页, 备注, 画笔状态, 能否翻页状态等, 也有仅静态课件可用的接口和仅动态课件可用的接口,可以根据 具体需求查询使用。

```
共同 API:
```
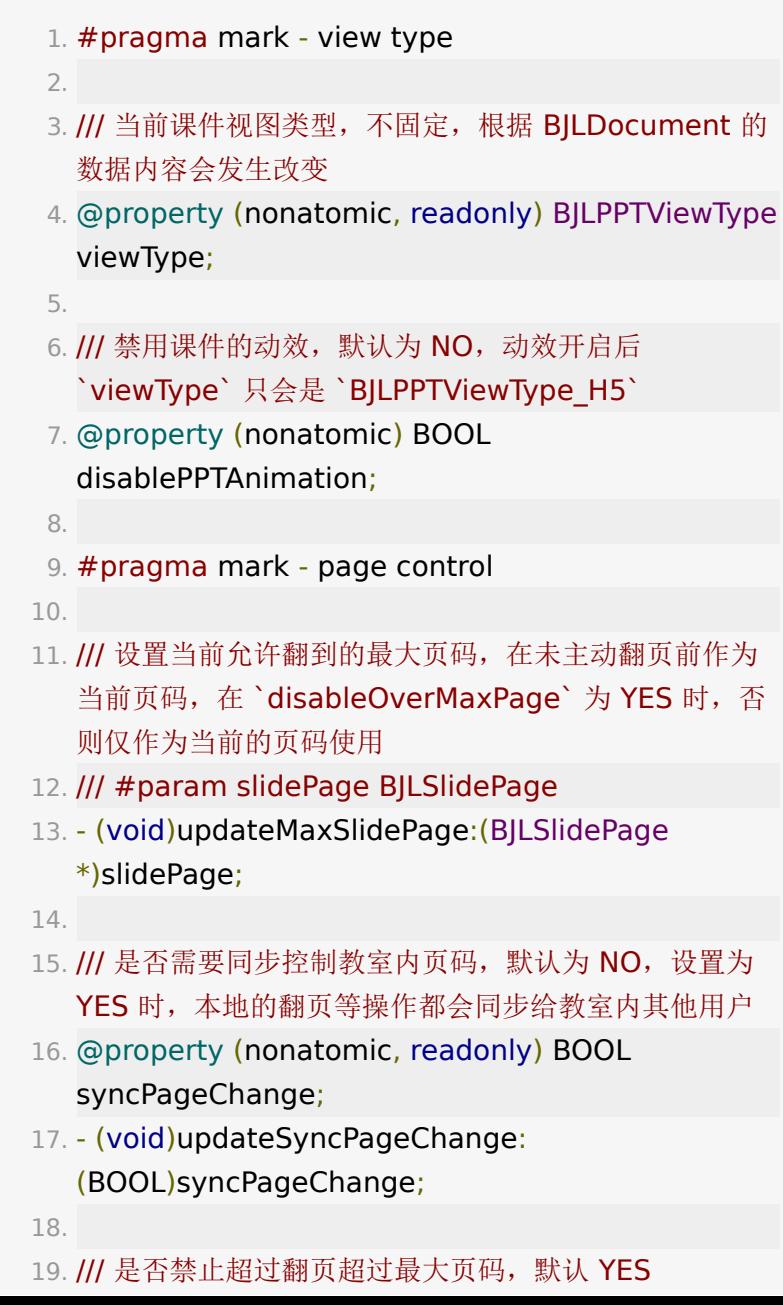

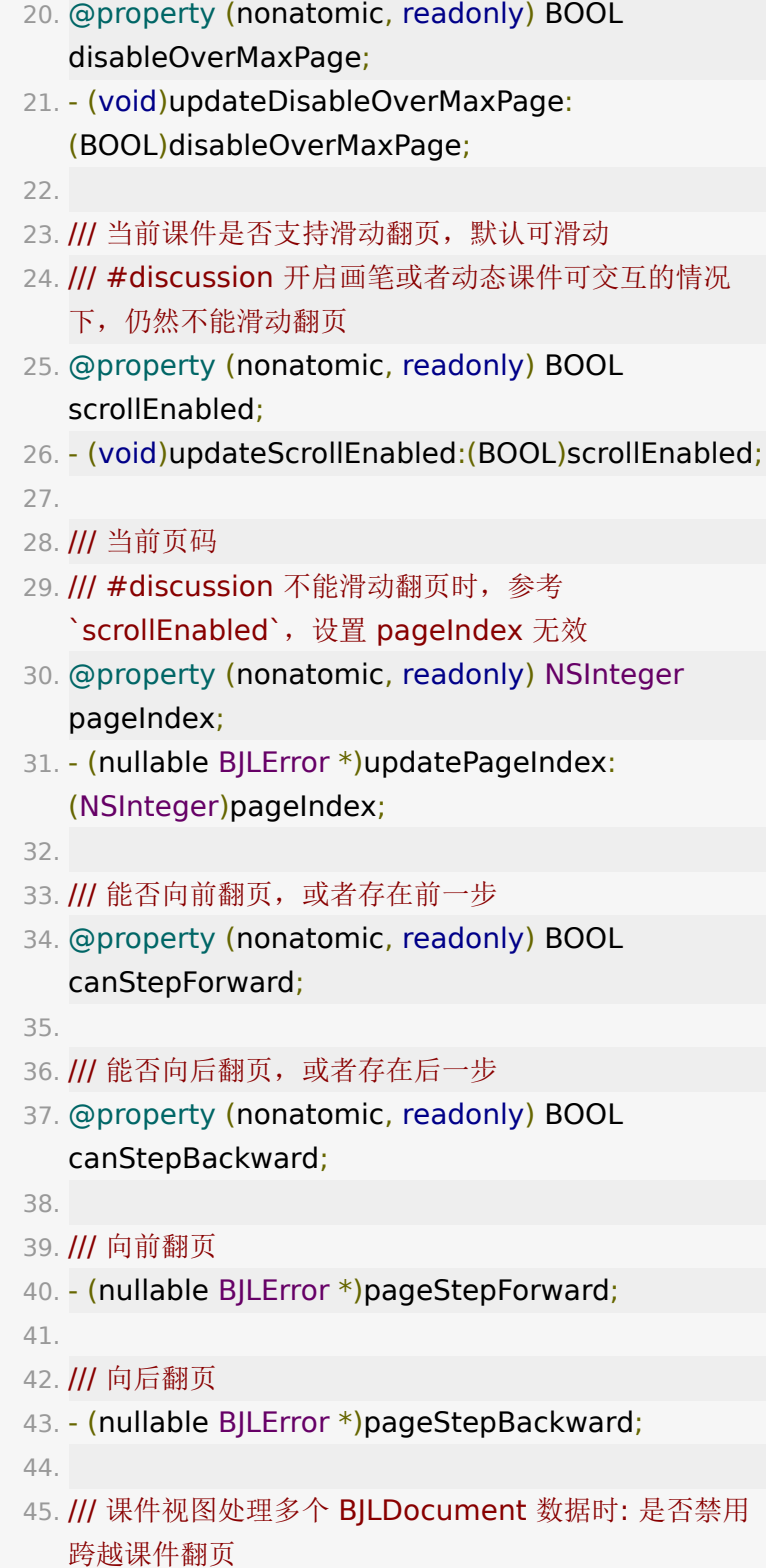

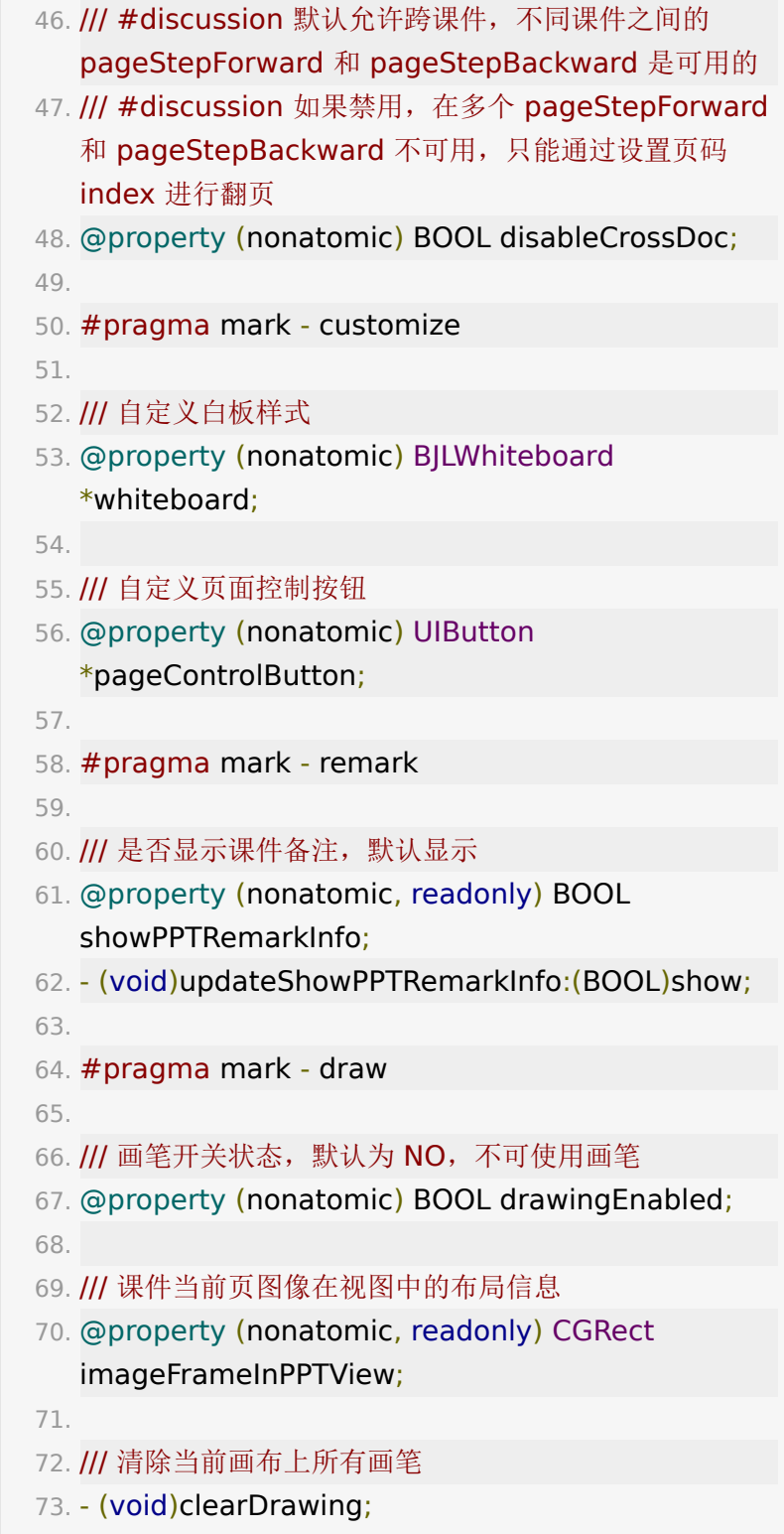

静态课件 API。 1. /// 静态课件尺寸 2. /// #discussion 加载课件图片时对图片做等比缩放, 长 边小于/等于 `imageSize`, 放大时加载 1.5 倍尺寸的图 片 3. /// #discussion 单位为像素, 默认初始加载 720、放大 加载 1080, 取值在 `BJLAlilMGMinSize` 到 `BJLAliIMGMaxSize` 之间 (1 ~ 4096) 4. /// #discussion 不建议进教室成功后设置此参数, 因为 会导致已经加载过的图片缓存失效 5. @property (nonatomic) NSInteger imageSize; 6. 7. /// 静态课件占位图 8. @property (nonatomic, nullable) Ullmage \*placeholderImage; 9. 10. /// 静态课件白板图片 11. @property (nonatomic, nullable) UIImage

- 
- 
- \*whiteboardBackgroundImage;
- 12.
- 13. /// 回放设置本地图片路径
- 14. @property (nonatomic, nullable) NSArray \*localPPTImagePaths;
- 15.
- 16. /// 是否加载课件原图, 默认不加载原图, 设置后改变 imageSize 无效
- 17. @property (nonatomic, readonly) BOOL useOriginalImage;
- 18. (void)updateUseOriginalImage:
	- (BOOL)useOriginalImage;
- 19.
- 20. /// 静态课件显示模式,每次动态和静态课件切换时都会 重置成 BJLContentMode\_scaleAspectFit 完整显示

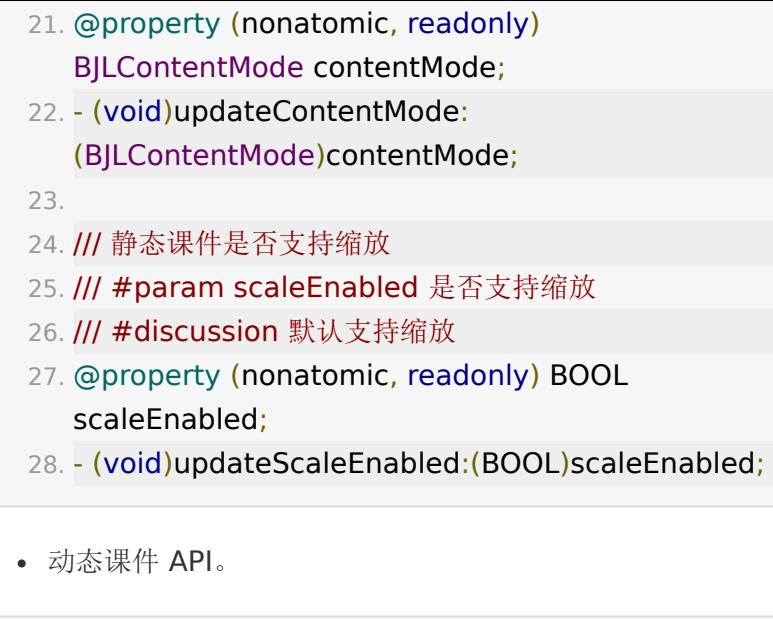

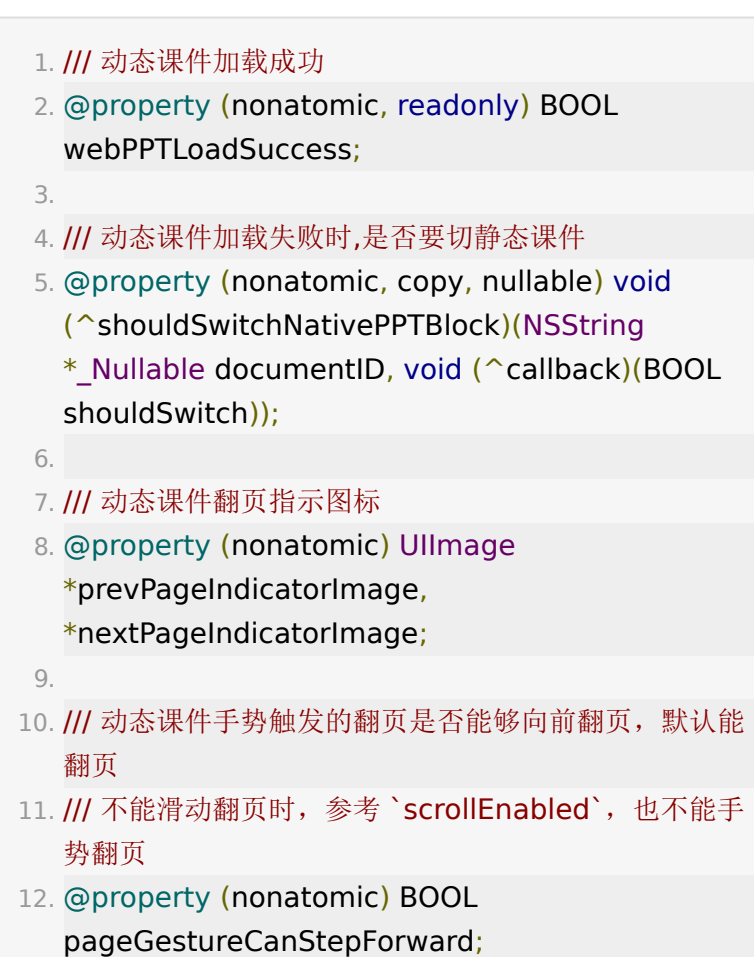

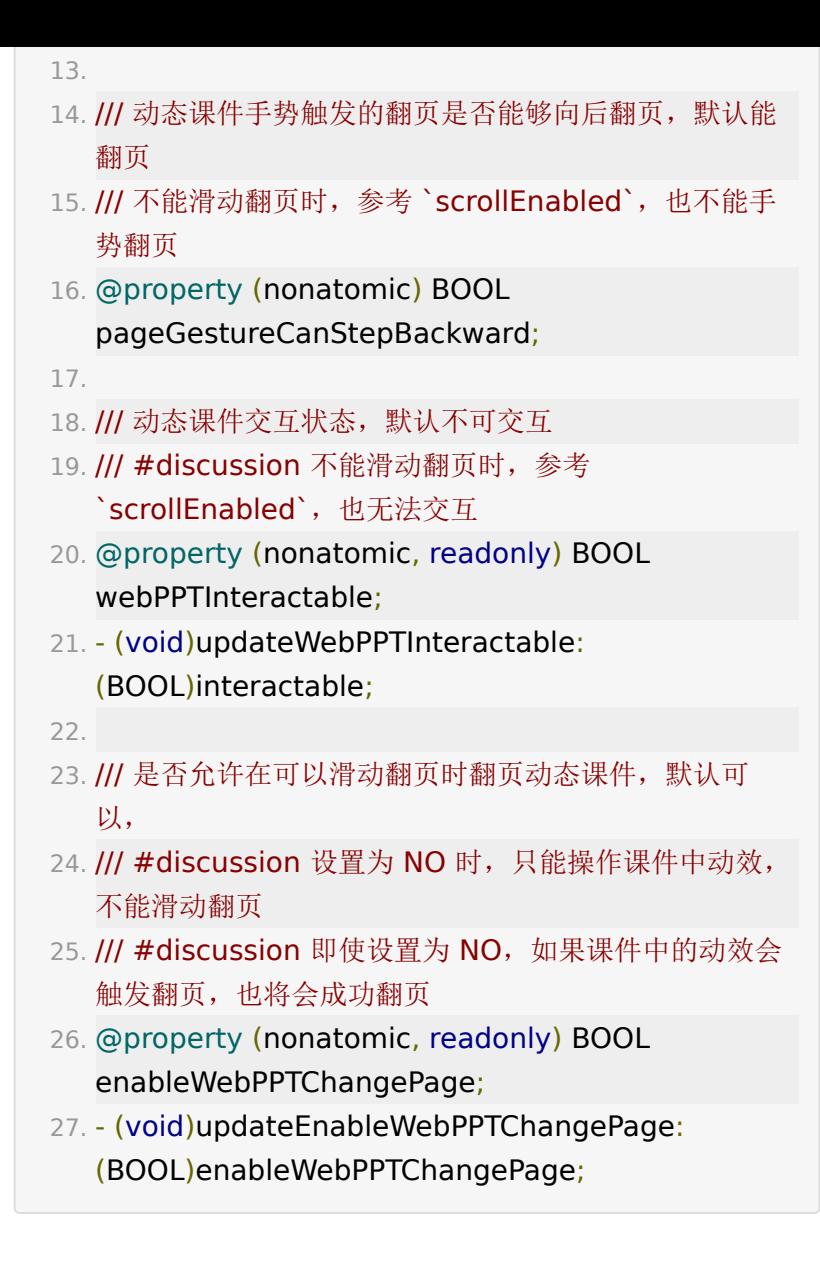

## <span id="page-15-0"></span>4. 上传、添加课件, 课件管理

上传图片格式课件。

可以通过相册、拍照以及文件管理中的文件 URL 上传图片到教室 中。使用 uploadImageFile :progress:finish: 上传完成 后,然后通过 addDocument 添加到教室文档中。

```
1. bjl_weakify(self);
 2. [self.room.documentVM uploadImageFile:fileURL
3. progress:^(CGFloat progress){
4. bjl strongify(self);
5. // 显示进度
6. self.progressView.progress = progress;
7. }
 8. finish: ^(BJLDocument *
  Nullable document, BJLError * Nullable error) {
9. bjl_strongify(self)
10. if(document){
11. // 添加课件到教室中
12. [self.room.documentVM
  addDocument:document];
13. }
14. else{
15. NSLog(@"error:%@", error);
16. }
17. }];
```
上传更多文件格式课件。

上传 PPT、PDF 等文档不同于上传图片作为课件,需要在上传完 成后请求文档服务器的转码处理,在等待转码完成后才能添加到 教室中。

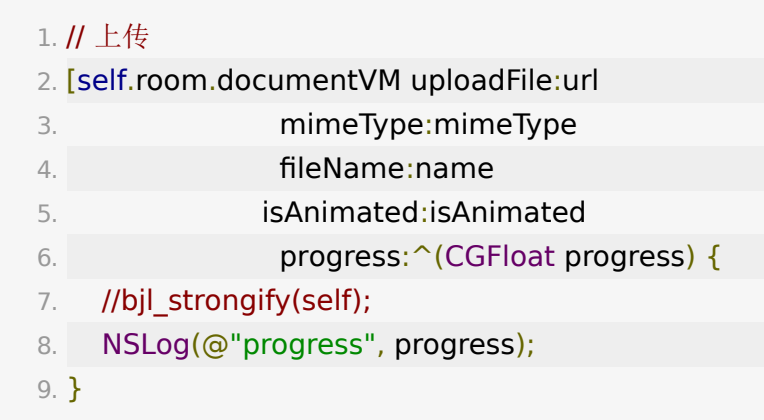

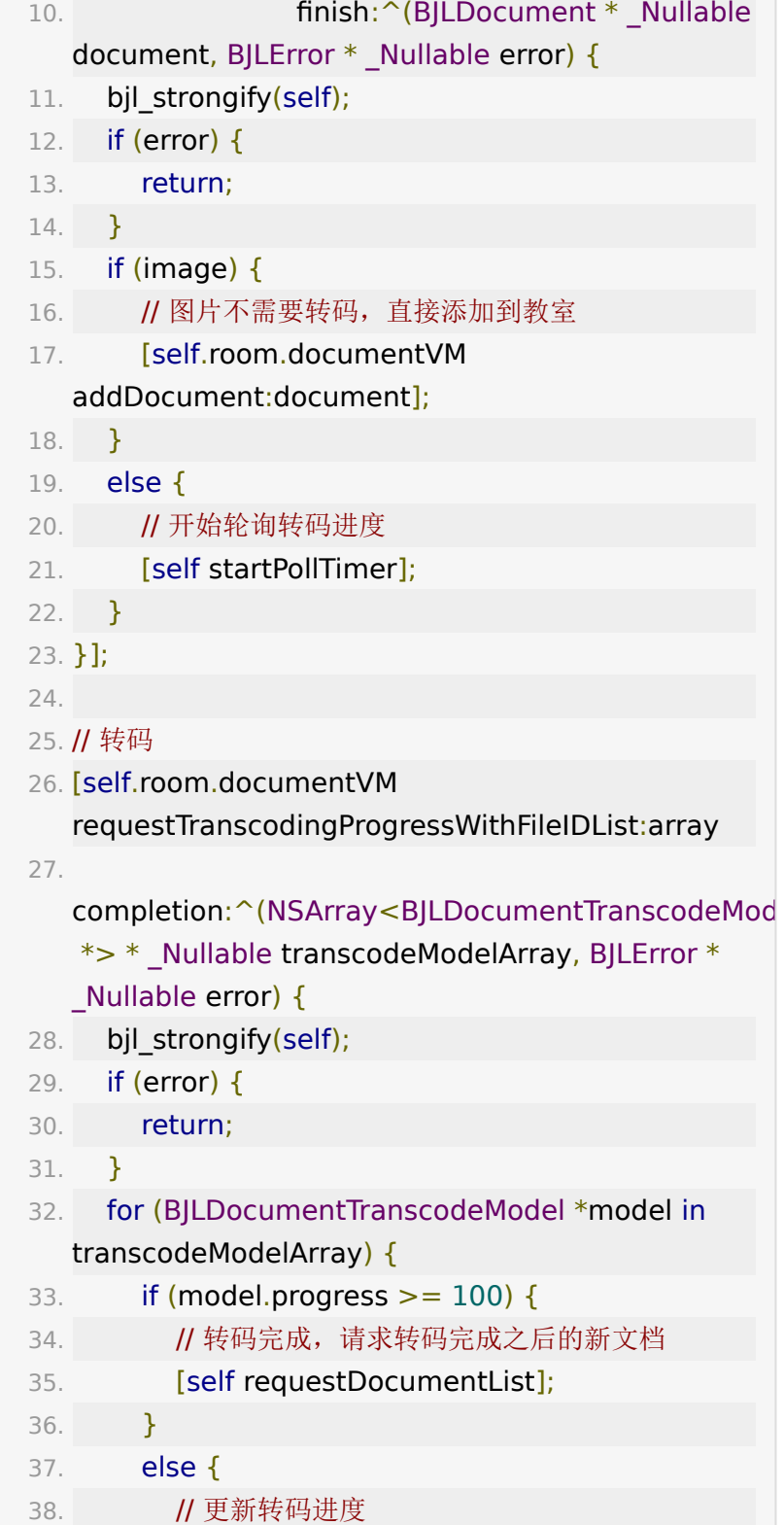

```
删除课件。
 1. /**
 2. 删除课件
39. NSLog(@"progress", progress);
40. }
41. }
42. }];
43. // 添加文档
44. [self.room.documentVM
   requestDocumentListWithFileIDList:@[fileID]
45. 
   completion:^(NSArray<BJLDocument *> *
   _Nullable documentArray, BJLError * _Nullable
   error) {
46. if (error) {
47. return;
48. }
49. for (BJLDocument *document in
   documentArray) {
50. // 添加文档
51. [self.room.documentVM
   addDocument:document];
52. }
53. }];
```
- 3. #discussion 删除成功将调用 `BJLDocumentVM` 的 `didDeleteDocument:`
- 4. #param documentID 课件 ID
- 5. #return BJLError:
- 6. BJLErrorCode\_invalidArguments 错误参数
- 7. \*/
- 8. [self.room.documentVM

deleteDocumentWithID:documentID];

```
监听课件变化。
```
通过监听 self.room.documentVM 的属性变化及方法调用来 实现。

- 1. // 以监听所有课件 allDocuments 的变化为例
- 2. bjl\_weakify(self);
- 3. [self

bjl\_kvo:BJLMakeProperty(self.room.documentVM, allDocuments)

4. observer: ^BOOL(NSArray<BJLDocument \*> \* \_Nullable value, id \_Nullable oldValue,

BJLPropertyChange \* Nullable change) {

- 5. bjl strongify(self);
- 6. // 更新数据源及相关界面控件
- 7. self.allDocuments = [value mutableCopy];
- 8. **[self.tableView reloadData];**
- 9. [self updateViewsForDataCount];
- 10. return YES;
- 11. }];
- 1. // 监听添加课件的通知
- 2. [self

bjl\_observe:BJLMakeMethod(self.room.documentVM didAddDocument:)

- 3. observer: ^(BJLDocument \*document) {
- 4. // tableView的数据源及相关界面已经通过监听 allDocuments的变化进行更新
- 5. if(document){
- 6. NSLog(@"document: %@ added", document);
- 7. }
- 8. return YES;
- 9. }];
- 10. // 删除课件

```
11. [self
  bjl_observe:BJLMakeMethod(self.room.documentVM
    didDeleteDocument:)
12. observer:^BOOL(BJLDocument *document)
  {
13. // bjl strongify(self);
14. if(document){
15. NSLog(@"document: %@ delete",
  document);
16. }
17. return YES;
18. }];
```
监听本地课件页码。

学生翻页不会影响到远程课件翻页,如果要禁止学生本地翻页, 需要在上层限制。对于单实例的文档, BJLDocumentVM 的 currentSlidePage 表示 整个教室的当前页, 随 老师 / 助教 翻动课件而改变。因为学生可以回顾之前的课件,所以它不一定 是本地的当前页,不能用于显示本地课件页码, SDK 限制了学生 不能翻页超过远程的课件的当前页。本地课件页码通过监听 BJLRoom 的 slideshowViewController 的 pageIndex 获得。对于多实例的文档, 只能获得本地文档的 当前页 self.documentViewController.pageIndex , 学生翻 页能够超过远程课件的当前页。

#### 1. [self

bjl\_kvo:BJLMakeProperty(self.room.slideshowViewCo pageIndex)

- 2. observer: ^BOOL(id Nullable value, id \_Nullable oldValue, BJLPropertyChange \* \_Nullable change) {
- 3. NSLog(@"localPage:%td", [value integerValue]);
- 4. return YES;

```
5. }];
```

```
课件授权。
```
通过监听 self.room.documentVM 的 authorizedPPTUserNumbers 获取课件授权用户。

```
1. // 监听授权用户列表
```

```
2. [self
```
bjl\_kvo:BJLMakeProperty(self.room.documentVM, authorizedPPTUserNumbers)

- 3. observer:^BOOL(id \_Nullable value, id \_Nullable oldValue, BJLPropertyChange \* Nullable change) {
- 4. **bil strongify(self);**
- 5. NSLog(@"authorizedPPTUserNumbers %@", authorizedPPTUserNumbers);
- 6. return YES;

```
7. }];
```

```
8. // 给某个用户授权
```
- 9. BJLError \*error = [self.room.documentVM updateStudentPPTAuthorized:authorized userNumber:user.number];
- 课件备注
- $1. /$ \*\*
- 2. 获取文档备注信息
- 3. #param documentID 文档ID, 当请求的文档为白板 时, 返回空
- 4. #param completion 返回 remarkInfo 备注信息
- 5. #return task
- 6. \*/
- 7. (nullable NSURLSessionDataTask
	- \*)requestCompleteRemarkInfoWithDocumentID:

```
(NSString *)documentID
8. 
 completion:(void (^)(NSDictionary * Nullable
 remarkInfo, BJLError * Nullable error))completion;
```
是否禁止学生本地翻页。

通过设置 BJLOnlineUserVM 的 forbidStudentChangePPT 属性决定是否允许教室内学生本 地翻页,仅限大班课类型。

多白板。

- 大班课支持多白板功能,老师或助教可动态添加、删除 白板;
- 单页白板实例为 BJLSlidePage 类型, documentID 均为 0 , slidePageIndex 表示序号。
- 通过 BJLDocumentVM 的 addWhiteboardPage 添加一页白板, deleteWhiteboardPageWithIndex: 方法删除对应 slidePageIndex 的白板页;
- 通过监听 BJLDocument 的 didAddWhiteboardPage: 方法获取白板页添加通 知, 监听 didDeleteWhiteboardPageWithIndex: 方法获取白板页删除通知。

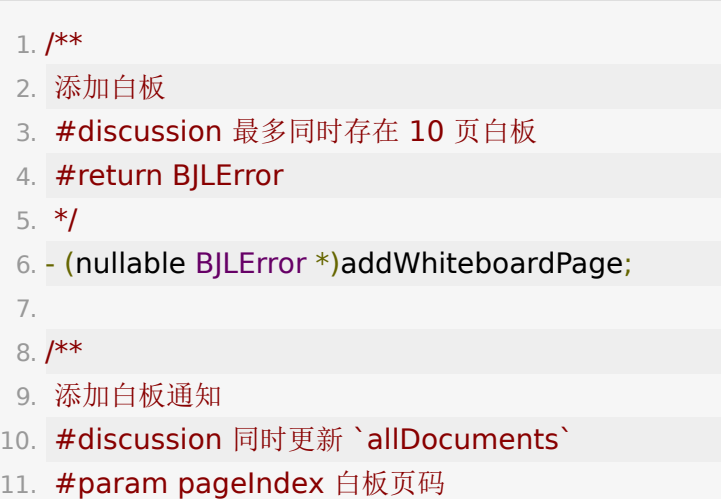

12. \*/

13. - (BJLObservable)didAddWhiteboardPage: (NSInteger)pageIndex;

 $1. /$ \*\*

2. 删除白板

- 3. #param pageIndex 白板页码, 使用 BJLSlidePage 的 `slidePageIndex`
- 4. #return BJLError

5. \*/

6. - (nullable BJLError

\*)deleteWhiteboardPageWithIndex:

(NSInteger)pageIndex;

7.

8. /\*\*

- 9. 删除白板通知
- 10. #discussion 同时更新 `allDocuments`
- 11. #param pageIndex 白板页码
- 12. \*/
- 13. -

(BJLObservable)didDeleteWhiteboardPageWithIndex (NSInteger)pageIndex;

- 专业小班课课件加载使用原图
- 1. /\*\* 当前ppt课件品质 YES: 原图, NO: 流畅, 默认为 NO \*/ 2. @property (nonatomic, assign, readonly) BOOL pptQualityIsOriginal;  $3. / **$ 4. 切换课件品质 5. #discussion 仅对专业小班课静态PPT有效 6. #param isOriginal YES: 原图,NO: 流畅 7. \*/

8. - (nullable NSError \*)pptQualityChange: (BOOL)isOriginal;

大班课授权 H5 课件操作权限。

 $1. /$ \*\*

- 2. 给大班课所有学生授权操作h5课件权限
- 3. #param authorized 是否可以操作课件
- 4. \*/
- 5. (nullable BJLError
	- \*)updateAllStudentH5PPTAuthorized:

(BOOL)authorized;

## <span id="page-24-0"></span>**5.** 小黑板管理

收到小黑板发布。

#### $1. /$ \*\*

- 2. 发布小黑板的通知
- 3. #discussion 直播间内所有用户不区分角色都会收到此 信令
- 4. #param writingBoard 小黑板信息, 此时 writingBoard 的 `submitedUsers` 和
	- `participatedUsers` 为空,此处不做统计
- 5. \*/
- 6. [self

bjl\_observe:BJLMakeMethod(self.room.documentVM didPublishWritingBoard:)

- 7. filter: ^BOOL(BJLWritingBoard \*writingBoard) {
- 8. return (writingBoard
- 9. 6& writingBoard.boardID.length);
- 10. }

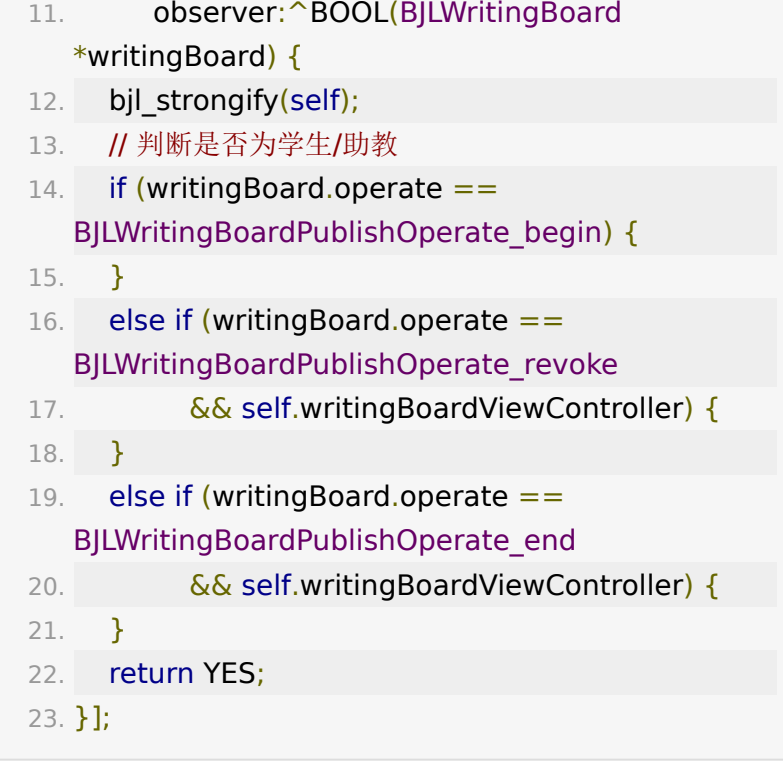

根据发布的小黑板信息创建小黑板。

 $1. /$ \*\*

- 2. 根据 writingBoard 创建对应的小黑板控制器
- 3. #param writingBoard 小黑板信息
- 4. #return 对应小黑板的视图控制器
- 5. \*/
- 6. self.writingBoradViewController =

[room.documentVM

writingBoardViewControllerWithWritingBoard:writing

参与小黑板作答。

#### 1. // 参与作答

- 2. [self.room.documentVM participateWritingBoard:self.writingBoard.boardID];
- 3. // 开启小黑板画笔

4. [self.room.drawingVM updateWritingBoardEnabled:status == BJLIcWriteBoardStatus\_studentEdit]; 5. // 提交小黑板内容

6. [self.room.documentVM submitWritingBoard:self.writingBoard.boardID];

课件内的媒体文件

进入教室后SDK内部会自动加载课件媒体文件,外界只需要监 听 didLoadMediaFiles , 处理返回数据。

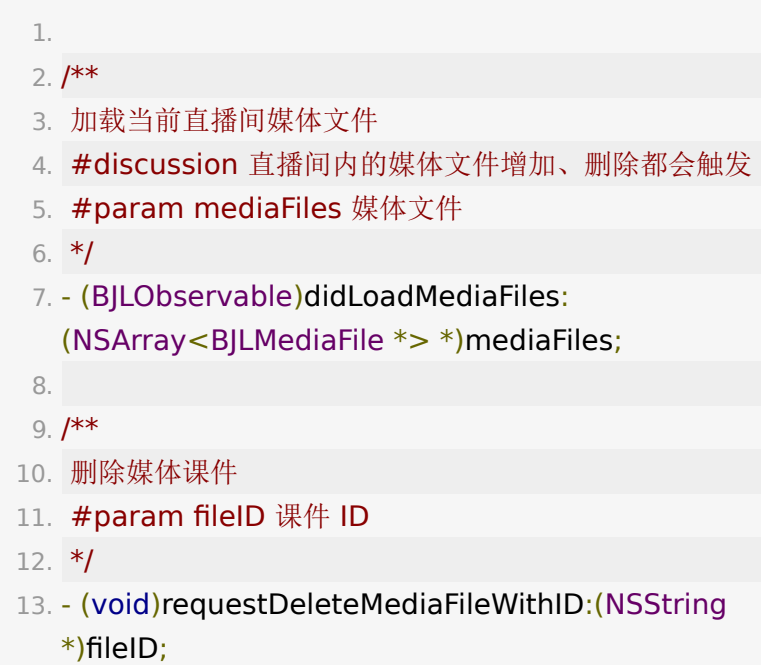

# <span id="page-26-0"></span>**6.** 云盘

云盘功能是基于机构、老师的账号体系下,便捷地管理课件、媒 体等文件的系统。

基于云盘,可以快速关联以往上传过的课件,减少重复上传、关 联课件的操作。云盘由 BJLCloudDiskVM 管理, 云盘功能需

```
要后台配置开启,参考 enableCloudStorage 。
 获取云盘文件列表。
  1. /**
  2. 请求云盘文件列表
  3. #param targetFinderID 请求目录的finderID, 为空
    表示请求根目录列表
  4. #param page 从第一页开始
  5. */
  6. - (nullable NSURLSessionDataTask
    *)requestCloudListWithTargetFinderID:(nullable
    NSString *)targetFinderID
  7. page:
    (NSUInteger)page
  8. pagesize:
    (NSUInteger)pagesize
  9. completion:
    (nullable void (^)(NSArray <BJLCloudFile *> *
    _Nullable documentList, BJLError * _Nullable
    error))completion;
```
[上传、删除云盘文件。上传过程的示例代码可以参考](#page-15-0) 课件上 传 部分。

#### $1. /$ \*\*

- 2. 上传云盘文档
- 3. #discussion 图片作为文档上传没有转码过程, 其余的 类型的文档需要等待转码过程
- 4. #discussion 转码服务器主动进行,不需要调用其他接 口
- 5. #param fileURL 文档路径
- 6. #param mimeType 文档类型
- 7. #param fileName 文件名
- 8. #param isAnimated 动态文件 or 静态文件

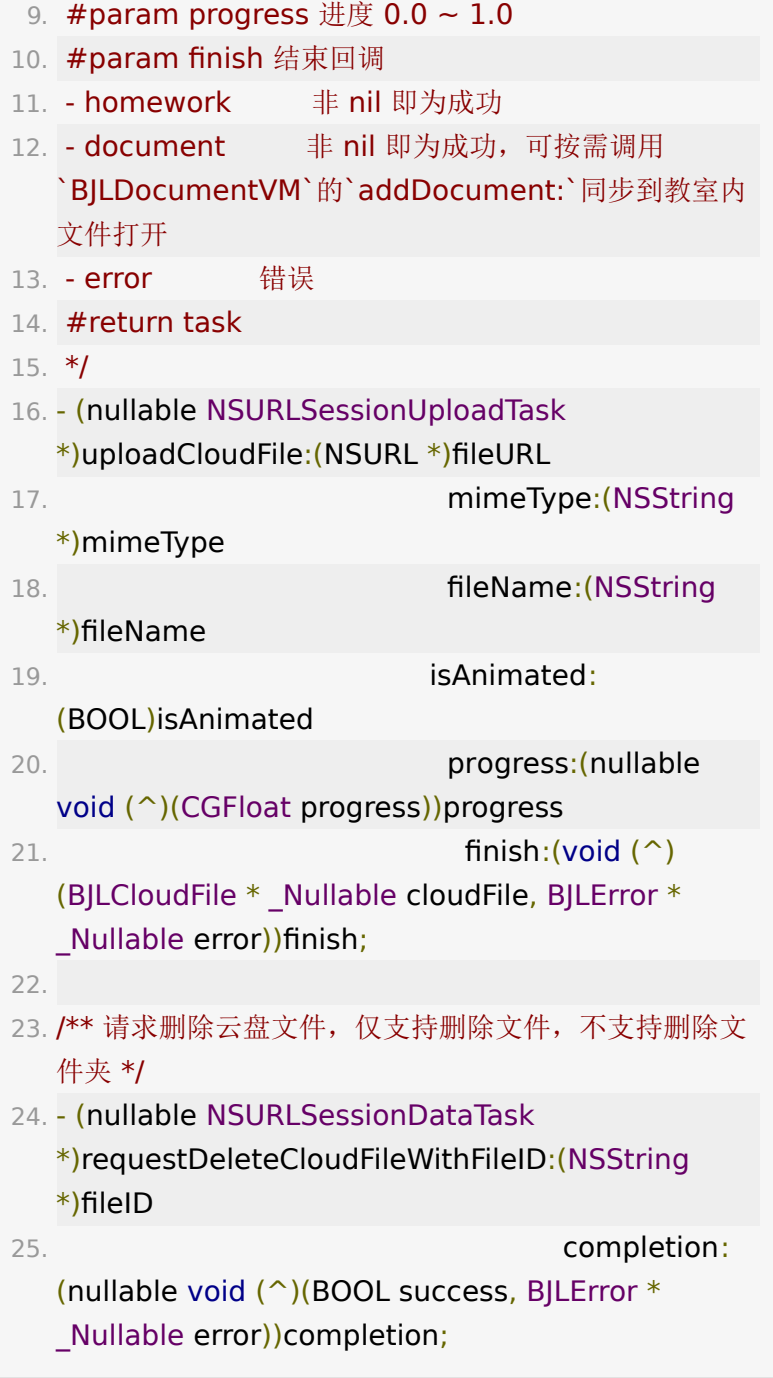

搜索云盘文件。

1. /\*\*

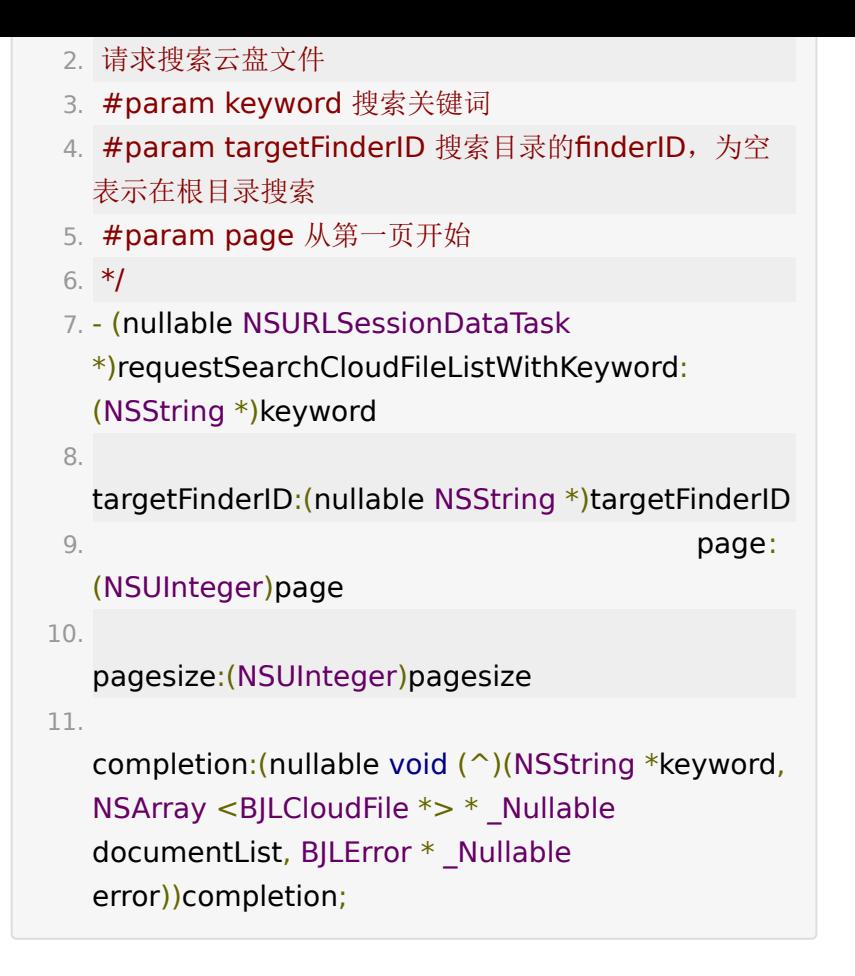

# <span id="page-29-0"></span>**7.** 作业

作业系统是教室内老师发布作业,学生需要上传作业文件时使用 的功能。

不同于课堂中的测验、答题,一般用于需要较长时间才能完成的 课后作业的提交。

教室内的作业由 BJLHomeworkVM 管理。

获取教室作业列表。

1. /\*\* 教室作业列表 \*/

2. @property (nonatomic, readonly, copy, nullable) NSArray<BJLHomework \*> \*allHomeworks;

```
3.
4. // example: 监听到作业列表更新, 加载作业列表
5. [self
  bjl_observe:BJLMakeMethod(self.room.homeworkVM
    allHomeworksDidOverwrite:)
 6. observer:^BOOL(NSArray<BJLHomework
  *> *homeworks) {
 7. bjl strongify(self);
 8. [self
  loadAllRemoteHomeworks:self.room.homeworkVM.a
9. return YES;
10. }];
```

```
上传作业权限控制。可以根据
  allStudentsSupportHomework 判断教室内是否所有学
 生都支持作业功能,通过
  allowStudentUploadHomework 获取教室内是否支持学
 1. /** 分页加载更多作业 */
 2. - (nullable BJLError
   *)loadMoreHomeworksWithCount:
   (NSInteger)count;
 3. /**
 4. 学生是否被允许上传作业通知
 5. */
 6. -
   (BJLObservable)didReceiveAllowStudentUploadHom
   (BOOL)allow;
```
生上传作业,默认支持。

- $1. /$ \*\*
- 2. 学生能否上传作业
- 3. #discussion 设置成功将回调 `BJLHomeworkVM` 的 `didReceiveAllowStudentUploadHomework:`
- 4. #return BJLError:
- 5. BJLErrorCode\_invalidUserRole 仅支持老师/助教身份 操作

6. \*/

7. - (nullable BJLError

\*)requestAllowStudentUploadHomework: (BOOL)allow;

上传、下载、删除作业。上传过程的示例代码可以参考 课件 上传 [部分,通过接口上传后,等待转码,完成后添加到作业](#page-15-0) 区。

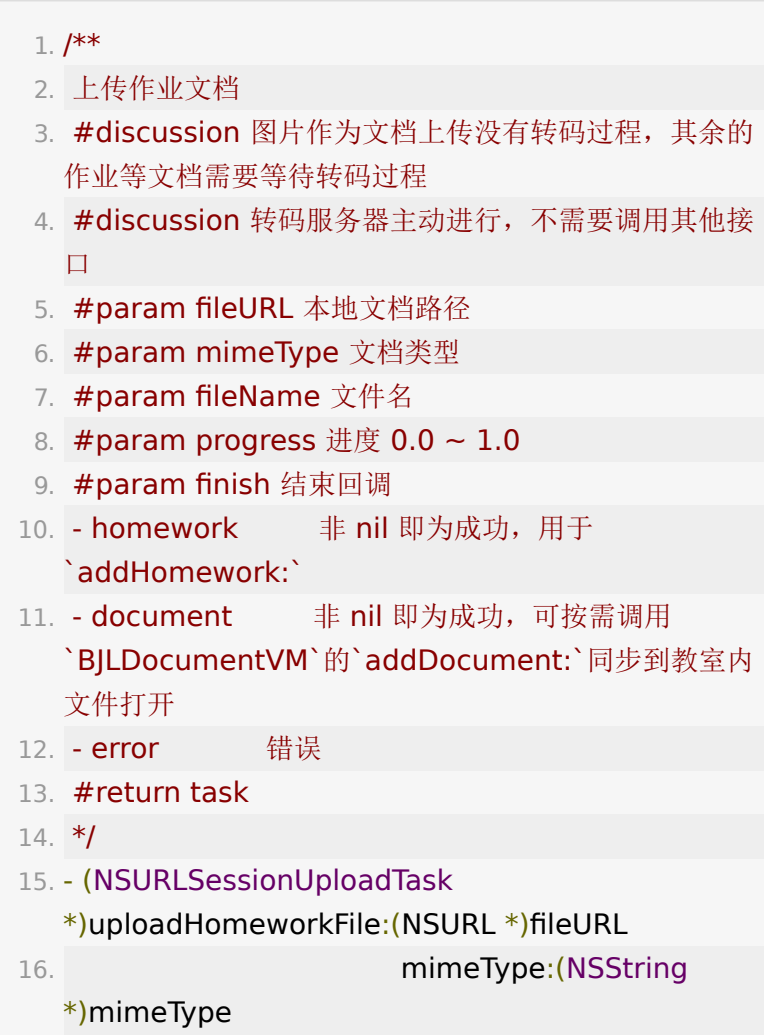

```
17. fileName:(NSString
  *)fileName
18. progress:(nullable void
  (^)(CGFloat progress))progress
19. finish:(void (^)
  (BJLHomework * _Nullable homework,
  BJLDocument * Nullable document, BJLError *
  _Nullable error))finish;
20.
21. /**
22. 添加作业
23. #discussion 添加成功将调用 `BJLHomeworkVM` 的
  `didAddHomeworks:`
24. #param homework 作业
25. #return BJLError:
26. BJLErrorCode invalidArguments 错误参数
27. */
28. - (nullable BJLError *)addHomework:
  (BJLHomework *)homework;
1. // example: 下载作业
2. bjl_weakify(self);
3. [self.room.homeworkVM
  requestDownloadURLWithHomeworkID:file.remoteH
 4. completion:^(BOOL
  success, BJLError * _Nullable error, NSString *
  _Nonnull downloadUrl) {
 5. bjl strongify(self);
 6. if (!success) {
```
7.

self.showErrorMessageCallback(error.localizedFailur ?: error.localizedDescription);

- 8. }
- 9. else {

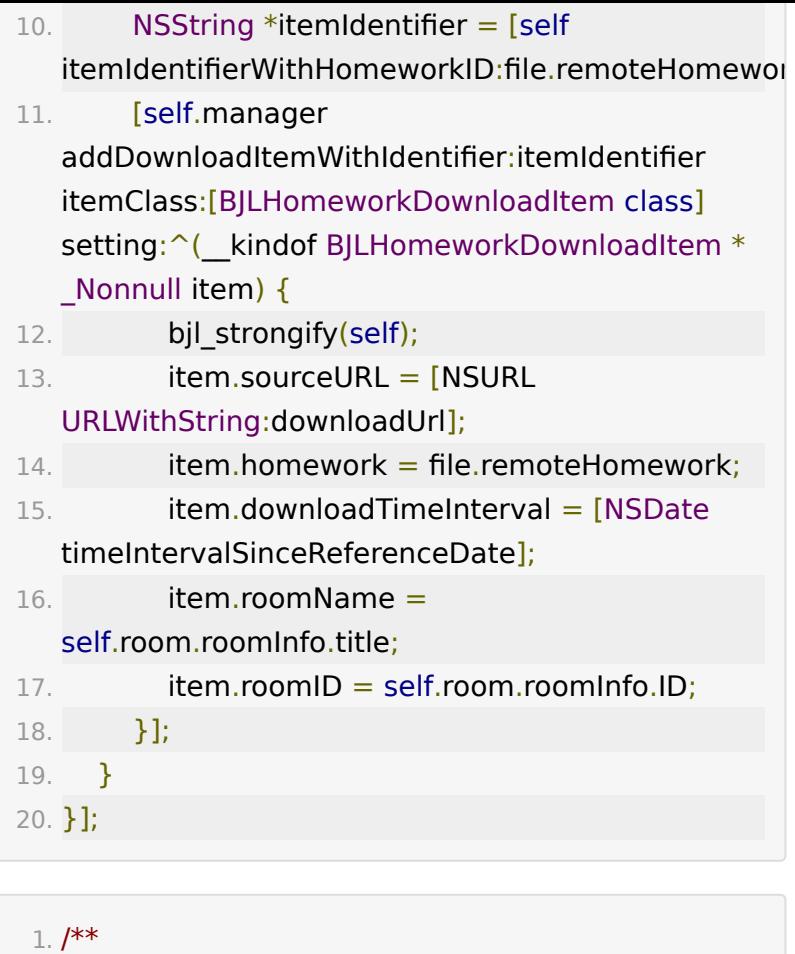

- 2. 删除作业 3. #discussion 添加成功将调用 `BJLHomeworkVM` 的 `didDeleteHomework:` 4. #param homeworkID 作业ID 5. \*/ 6. - (nullable NSURLSessionDataTask
	- \*)requestDeleteHomeworkWithHomeworkID: (nullable NSString \*)homeworkID
- 7. completion: (nullable void (^)(BOOL success, BJLError \*
	- \_Nullable error))completion;
- 搜索作业。

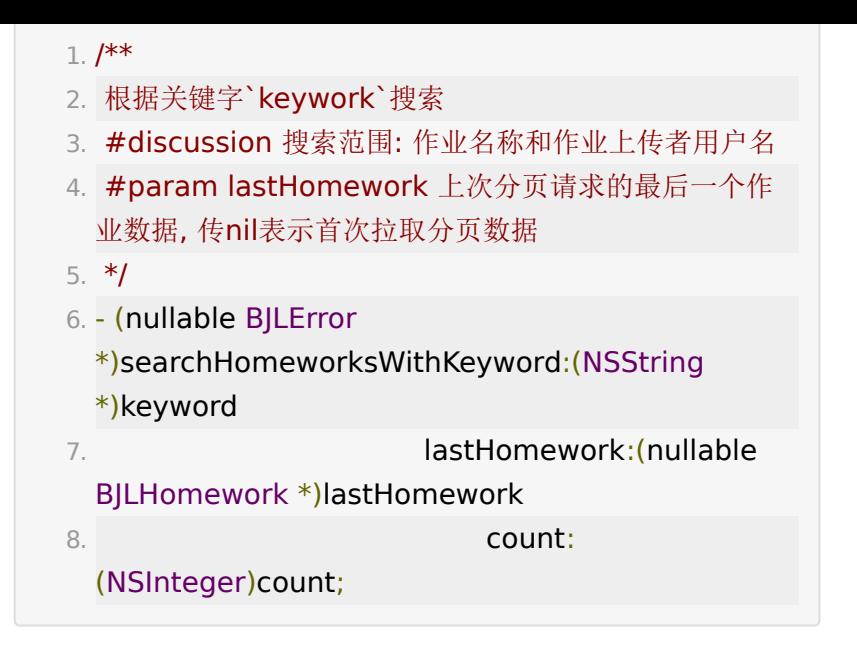

## <span id="page-34-0"></span>画笔

老师和处于发言状态的学生可以在白板和 PPT 上添加、清除画 笔,对于单文档实例,操作画笔时用户的当前课件页面必须与老 师保持一致, 对于多文档实例, 操作画笔的当前页面可以和远程 页面不一致。画笔管理使用 BJLDrawingVM 。2.x的画笔支持 多种画笔模式, 参考 BJLBrushOperateMode, 多种画笔形 状,参考 BJLDrawingShapeType 。

## <span id="page-34-1"></span>**1.** 画笔控制

显示画笔视图。

目前画笔与课件共用同一个视图。

单文档: self.room.slideshowViewController.view;

多文档: 通过 BJLDocumentVM 以及 documentID 获取 - (UIViewController<BJLSlideshowUI> \*)documentViewControllerWithID:(NSString

\*)documentID; 。因此所有能使用画笔的视图必须是文档视 图。

开启、关闭画笔。

1. /\*\*

2. 开启、关闭画笔

- 3. #param drawingEnabled YES: 开启, NO: 关闭
- 4. #return BJLError:
- 5. #discussion BJLErrorCode\_invalidCalling 错误调 用,当前用户是学生、`drawingGranted` 是 NO
- 6. #discussion 开启画笔时,单文档实例情况下如果本地 页数与服务端页数不同步则无法绘制
- 7. #discussion `drawingGranted` 是 YES 时才可以开 启,`drawingGranted` 是 NO 时会被自动关闭

8. \*/

- 9. BJLError \*error = [self.room.drawingVM updateDrawingEnabled:YES];
- 1. /\*\* 小黑板画笔开关状态 \*/
- 2. @property (nonatomic, readonly) BOOL writingBoardEnabled;

3.

4.  $/$ \*\*

- 5. 开启/关闭小黑板画笔
- 6. #param writingBoardEnabled 是否开启小黑板画笔
- 7. \*/
- 8. (void)updateWritingBoardEnabled: (BOOL)writingBoardEnabled;
- 画笔授权。

1. /\*\* 老师、助教: 给学生授权/取消画笔 2. #param granted 是否授权

- 3. #param user 授权操作的对象用户
- 4. #return BJLError:
- 5. BJLErrorCode\_invalidUserRole 当前用户不是老师或 者助教
- 6. BJLErrorCode invalidArguments 参数错误
- 7. \*/
- 8. BJLError \*error = [self.room.drawingVM updateDrawingGranted:grant userNumber:user.number color:nil];
- 1. // 所有被授权使用画笔的学生编号
- 2. @property (nonatomic, readonly, copy) NSArray<NSString \*> \*drawingGrantedUserNumbers;
- 画笔设置。

 $1. /$ \*\*

- 2. 更新画笔操作模式
- 3.
- 4. #param operateMode 操作模式,参考 `BJLBrushOperateMode`
- 5. #return BJLError:
- 6. #discussion BJLErrorCode\_invalidCalling drawingEnabled 是 NO
- 7. \*/
- 8. BJLError \*error = [self.room.drawingVM updateBrushOperateMode:operateMode];
- 1. // 切换画笔图形, 参考 `BJLDrawingShapeType`
- 2. self.room.drawingVM.drawingShapeType =
	- BJLDrawingShapeType\_rectangle; // 画矩形

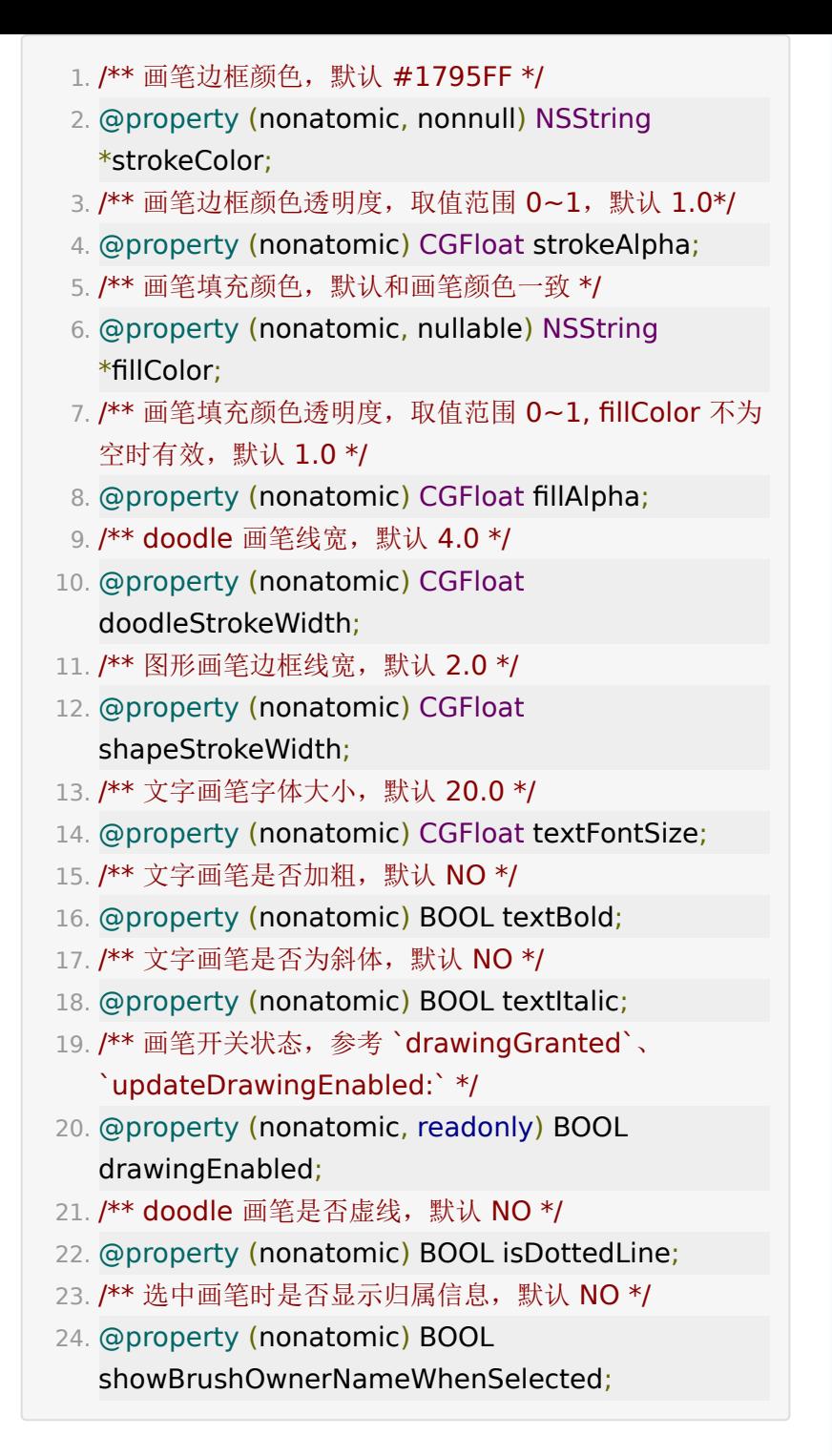

画笔颜色分配。

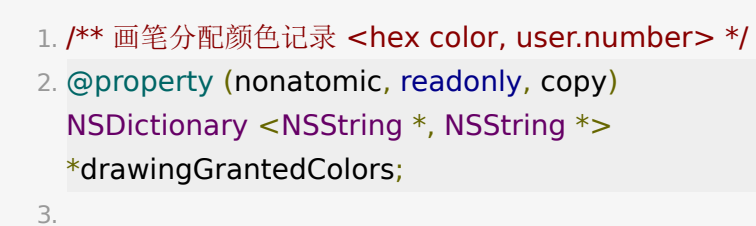

- 4. /\*\* 是否不使用分配的画笔颜色 \*/
- 5. @property (nonatomic) BOOL shouldRejectColorGranted;

# <span id="page-38-0"></span>**2.** 添加图片画笔

可以将图片作为画笔添加到文档的可绘制画笔的画布区域。

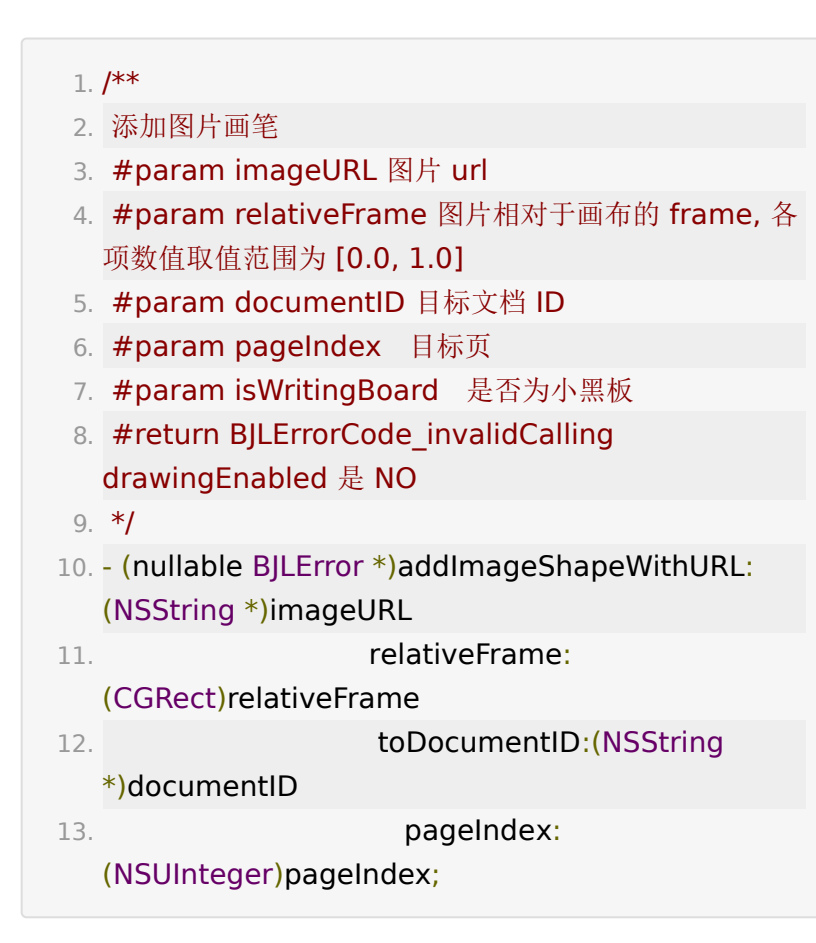

# <span id="page-39-0"></span>**3.** 激光笔

激光笔作为特殊的画笔,只会跟随使用激光笔的轨迹显示,不留 下画笔形状。

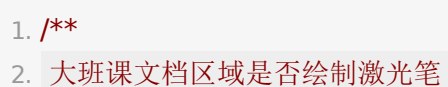

- 3. 默认绘制,为圆点样式,将不回调激光笔位置等监听, 并且设置画笔模式为激光笔时不会主动触发激光笔;
- 4. 如果设置为不绘制,需要自行实现激光笔效果
- 5. 专业小班课不支持设置,默认不自动绘制
- 6. \*/
- 7. @property (nonatomic) BOOL drawsLaserPointer;

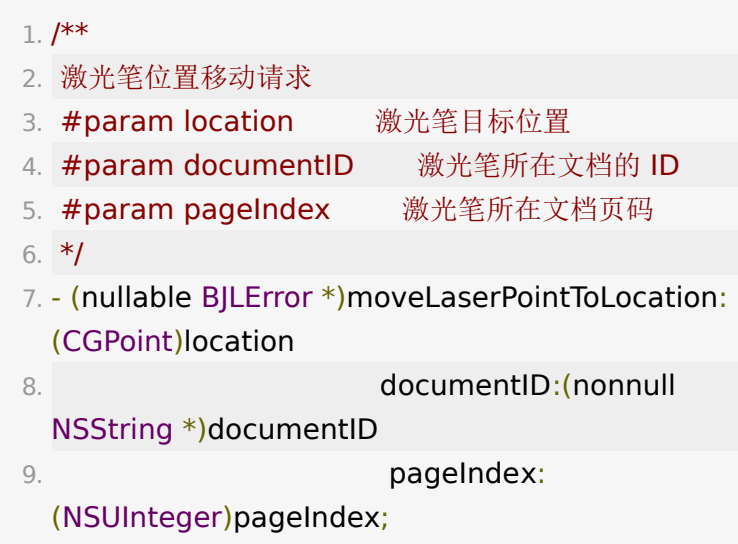

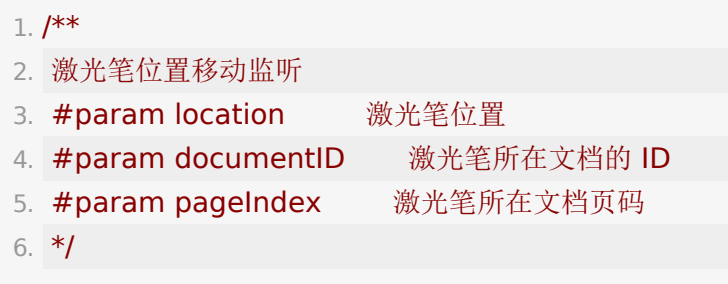

```
7. - (BJLObservable)didLaserPointMoveToLocation:
 (CGPoint)location
8. documentID:(NSString
 *)documentID
9. pageIndex:
 (NSUInteger)pageIndex;
```
# <span id="page-40-0"></span>**4.** 画笔位置

使用 BJLDrawingShapeType\_doodle 类型的画笔涂鸦时, 如果 配置了画笔轨迹,参考 BJLFeatureConfig 的 enablePaintPoint, SDK 回调画笔的移动到的位置, 可以根 据回调显示画笔的标识等图案。

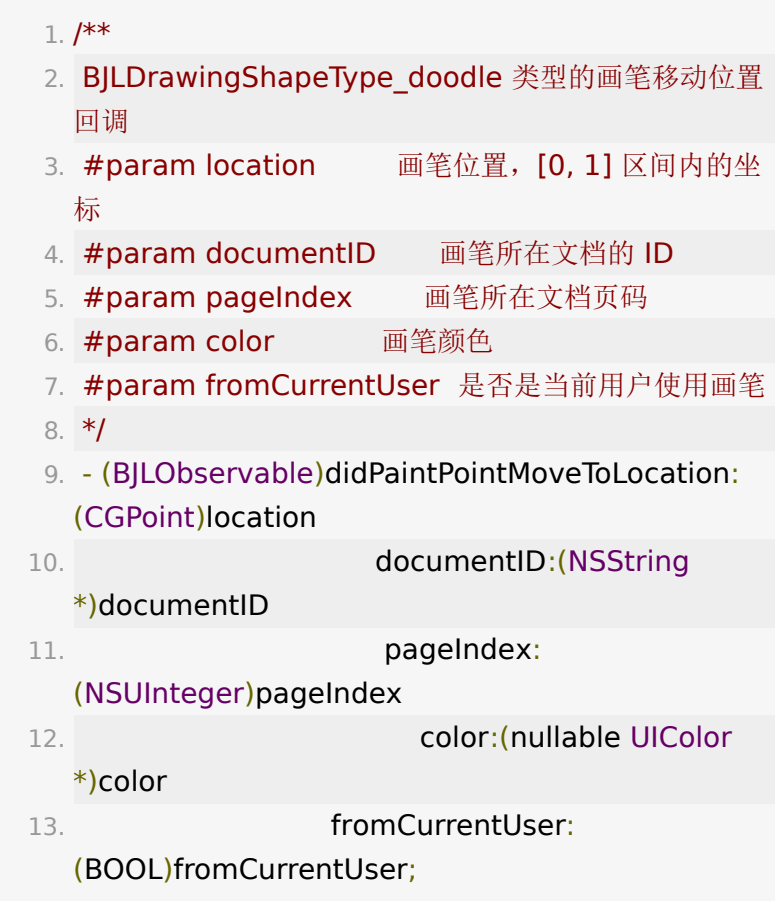

```
在 PC 端老师使用画笔时,如果配置了落笔前轨迹,参考
BJLFeatureConfig 的 enablePaintTraceBeforeDraw,
SDK 会回调画笔落笔前的位置,可以根据回调显示画笔的标识图
案。
```
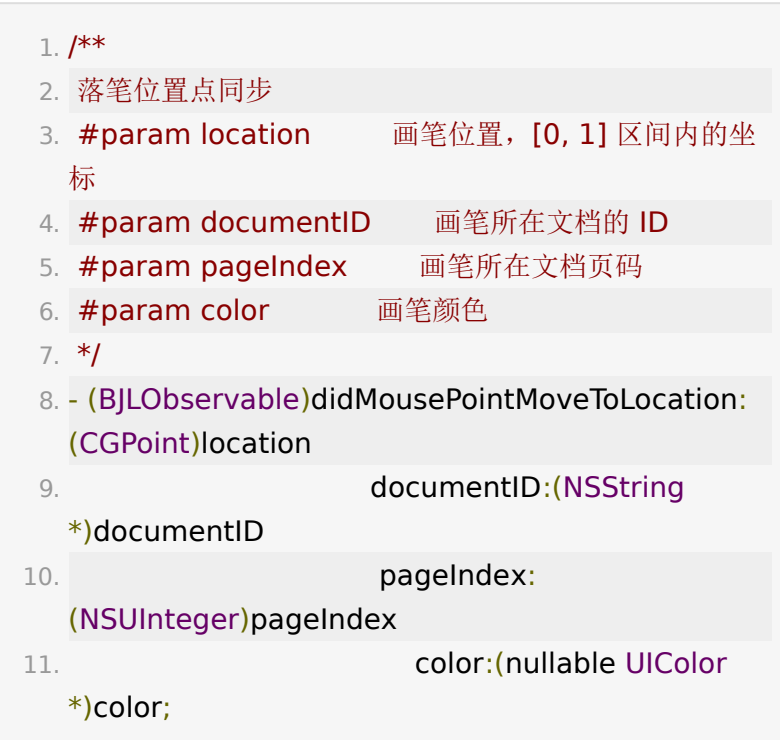

# <span id="page-41-0"></span>**5.** 手写板

SDK 适配了智写云笔的手写板, 具体可以咨询商务人员, 使用手 写板可以直接将绘制在手写板上的内容显示到画布上。大班课在 手写板书写的画笔位置和文档的位置一致,不需要额外设置即可 使用,小班课需要设置画笔落笔前回调位置时的第一响应文档。

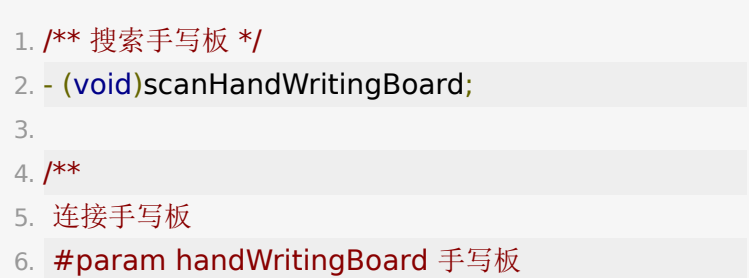

```
7. */
8. - (void)connectHandWritingBoard:(CBPeripheral
  *)handWritingBoard;
9.
10. /**
11. 设置顶部的绘制视图,仅小班课需要设置,未设置时为
  `BJLDocumentVM` 的 `blackboardViewController`
12. #param 顶部视图, 作为手写板的数据的基准视图
13. */
14. - (void)updateTopDrawingController:
  (UIViewController *)topDrawingController;
15.
16. /**
17. 设置手写板画笔落笔前位置的第一响应文档,仅小班课
  需要处理,大班课始终是教室当前文档和页码才能响应
18. #discussion point 在设置的 topDrawingController
  的位置
19. #discussion 返回的控制器必须是满足
  BJLSlideshowUI 或者 BJLBlackboardUI 协议的文档控
  制器
20. */
21. @property (nonatomic, nullable) UIViewController
  *(^requestFirstRespondDocumentCallback)
  (CGPoint point);
```
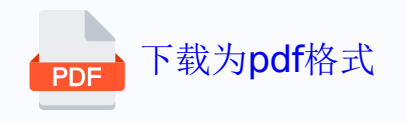